**Муниципальное общеобразовательное учреждение «Начальная школа – детский сад №115» Центр дополнительного образования «Гармония»** 

**Согласовано:** методический совет от «31» <u>мая 2022</u> г. Протокол №17

**УТВЕРЖДАЮ:**  $\frac{B}{\sqrt{6a}}$  – начальной школы детского сада  $\frac{13}{15}$ \_\_\_\_\_\_\_\_\_\_\_\_ Н.Н. Зеленцова  $\frac{1}{8}$   $\frac{1}{8}$   $\frac{1}{100}$   $\frac{1}{100}$   $\frac{1}{100}$   $\frac{1}{100}$   $\frac{1}{100}$ Принята на заседании Педагогического совета \* APOCJABJIb  $n_{\text{1}}$ от «<u>00» июня 2022</u> года

# **ДОПОЛНИТЕЛЬНАЯ ОБЩЕОБРАЗОВАТЕЛЬНАЯ**

# **ОБЩЕРАЗВИВАЮЩАЯ ПРОГРАММА**

# **«ИНФОРМАТИКА И ИКТ»**

Возраст обучающихся: 7-10 лет Срок реализации: 4 года

> разработал программу педагог доп. образования И.В. Шерягин

#### Оглавление

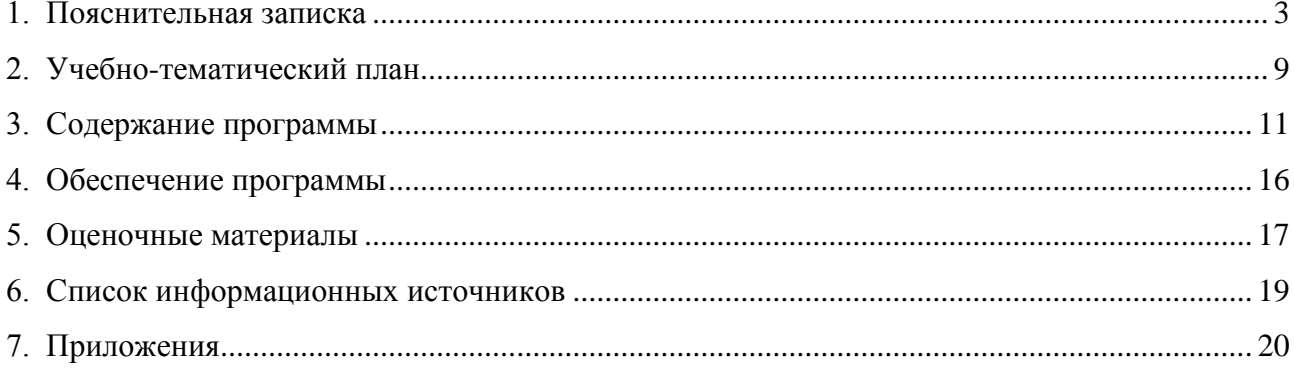

#### **1. Пояснительная записка**

<span id="page-2-0"></span>В современном мире информационный поток который обрушивается на человека настолько велик, что людям волей не волей приходится прибегать к помощи разнообразной техники. Сейчас трудно представить себе человека, не пользующегося телевизором и радио, холодильником и электрическим чайником, печатной машинкой и компьютером.

Мы живём в век информации, когда происходит компьютерная революция, и являемся свидетелями того, что компьютеры, уже занявшие прочные позиции во многих областях современной жизни, проникли в школы, дома и детские сады.

Компьютерные игры учат детей преодолевать трудности, контролировать выполнение действий, оценивать результаты. Благодаря компьютеру становится эффективным обучение целеполаганию, планированию, контролю и оценке результатов деятельности ребёнка.

Ребёнок входит в сюжет игр, усваивает их правила, подчиняя им свои действия, стремится к достижению результатов. Кроме того, практически во всех играх есть свои герои, которым нужно помочь выполнить задание. Занятие детей на компьютере имеет большое значение не только для развития интеллекта, но и для развития их моторики. В любых играх, от самых простых до сложных, детям необходимо учиться нажимать пальцами на определённые клавиши, что развивает мелкую моторику рук. Учёные отмечают, чем больше мы делаем мелких и сложных движений пальцами, тем больше участков мозга включается в работу. Чем внимательнее мы всматриваемся в то, над чем работаем, тем больше польза нашему мозгу.

Работа на компьютере вызывает у детей живой интерес, сначала как игровая деятельность, а затем как учебная. Этот интерес и лежит в основе формирования таких важных структур, как познавательная мотивация, произвольные память и внимание и именно эти качества обеспечивают психологическую готовность ребёнка к обучению в школе. Компьютер также помогает развивать самостоятельность, собранность, сосредоточенность, усидчивость, воспитывает волевые качества и приобщает ребёнка к сопереживанию, обогащая тем самым его отношение к окружающему миру.

В настоящее время никто не станет оспаривать тот факт, что использование информационных технологий оказывает заметное влияние на содержание, формы и методы обучения. Феномен внедрения ИТ в преподавательскую деятельность является предметом пристального внимания и обсуждения ученых, методистов, педагогов–практиков. Необходимо отметить, что информационные технологии всегда были неотъемлемой частью педагогического процесса и в «докомпьютерную эпоху». Это, прежде всего, связано с тем фактом, что процесс обучения является информационным процессом. Но только с появлением возможности использования компьютеров в образовательном процессе сам термин «информационные технологии» приобрел новое звучание, так как стал ассоциироваться исключительно с применением ПК.

Компьютер является одним из важнейших изобретений человечества. Ни для кого не секрет, что сегодня все больше детей вырастает, так и не познав подлинных возможностей компьютера. Чаще всего дети играют в компьютерные игры, общаются в социальных сетях, просматривают множество бесполезной информации. Таким образом, бесконтрольное времяпрепровождение детей за компьютером способствует искажению представления учащихся об «информационном пространстве» в целом и компьютере, как средстве получения этой информации. В результате компьютер остается для них нереализованным источником знаний. Возникает потребность усилить воздействие компьютера как средства познания окружающего мира, источника знаний и эмоциональных впечатлений, а также важного инструмента для реализации своего творческого потенциала.

3

#### Актуальность

В современном мире людям приходится иметь дело с огромными потоками самых разнообразных сведений, новостей, данных и сообщений. Учащиеся начальной школы принимают участие в научно-исследовательских конференциях, где при защите проектов необходимо так преподнести информацию, чтобы слушатели могли понять и оценить её значимость и необходимость. Чтобы донеси до окружающих подобную информацию, необходимо создать качественную презентацию, которая поможет продемонстрировать всем заинтересованным лицам свои идеи и достичь, в конечном счете, требуемых результатов.

Пелагогическая целесообразность начала изучения информатики в млалших классах, помимо необходимости в условиях информатизации школьного образования широкого использования знаний и умений по информатике в других учебных предметах на более ранней ступени, обусловлена также следующими факторами. Во-первых, положительным опытом обучения информатике детей этого возраста, как в нашей стране, так и за рубежом и, вовторых, существенной ролью изучения информатики в развитии мышления, формировании научного мировоззрения школьников именно этой возрастной группы.

#### Направленность программы: техническая.

Вид программы: модифицированная, на основе программы «Информатика» Н.В. Матвеевой.

Программа построена таким образом, чтобы в процессе воспитания и привития интереса компьютеру осуществлялось комплексное воздействие на интеллектуальную,  $\mathbf K$ эмоциональную и волевую сферы ребенка.

Данная программа помогает ознакомить ребенка с информационными технологиями. Параллельно с овладением знаниями родного языка учиться осуществлять набор уже изученных букв. тренируя память и анализируя образы

В младшем школьном возрасте происходит постепенная смена ведущей деятельности, переход от игры к учебе. Дети при восприятии материала обращают внимание на яркую подачу его, эмоциональную окраску, в связи с этим основной формой объяснения материала является демонстрация.

#### Цель программы:

- Развитие интеллектуальных и творческих способностей летей с использованием современных информационных технологий;

#### Задачи программы:

- сформировать представление о работе компьютера, способах управления событиями на экране, терминологии, что является обязательным компонентом компьютерной грамотности пользователя;

- сформировать представления  $\Omega$ современном информационном обществе. информационной безопасности личности и государства;

- сформировать умения, связанные с хуложественно-образным отражением предметов с использованием прикладного программного обеспечения простейших графических редакторов:

 $\overline{4}$ 

- способствовать формированию у детей предпосылок теоретического уровня мышления, рефлексии способов действия, способов решения задач своей деятельности с помощью компьютера;

- научить детей использовать информационные технологии в индивидуальной, коллективной и проектной деятельности;

- поощрять стремление ребенка к дизайну, 3D моделированию;

- познакомить с функциональной структурой компьютера, его основными устройствами и приемами работы в среде «Windows»;

- научить обучающихся работать с программами Word, Power Point, Scratch, Paint и т.д.;

- развивать эмоционально – волевую сферу ребёнка:

- воспитывать самостоятельность, собранность, сосредоточенность, усидчивость
- приобщать к сопереживанию, сотрудничеству, сотворчеству

- развивать конструктивные способности;

- тренировать память, внимание, воображение, творческое, логическое, абстрактное мышление;

- развивать потребность к познанию.

Программные средства, используемые в программе, обладают разнообразными графическими возможностями, понятным даже первокласснику интерфейсом. Эти программы русифицированы, что позволяет легко и быстро их освоить. Так как программы строятся по логическим законам, возможна организация разнообразной интересной деятельности с четким переходом от одного вида работы к другому, с конкретными указаниями, на что обратить внимание. При этом будет развиваться произвольное внимание детей. Несмотря на общие возрастные особенности, каждый ребенок индивидуален в своем развитии, поэтому программа предусматривает индивидуальный подход к каждому ребенку.

#### **Категории обучающихся**

Программа «Информатика и ИКТ» составлена с учетом санитарно-гигиенических требований, возрастных особенностей, обучающихся младшего школьного возраста и рассчитана на работу в учебном компьютерном классе, в котором должно быть 10-15 учебных мест и одно рабочее место – для преподавателя.

Программа рассчитана на обучение детей в возрасте 7 - 10 лет в течение четырех учебных лет. Наполняемость группы: 10-15 человек одной возрастной категории.

Обучающиеся младших классов испытывают к компьютеру сверхдоверие и обладают психологической готовностью к активной встрече с ним.

Однако от педагога требуется хорошее знание возрастных особенностей младших школьников, без учета которых нельзя рассчитывать на успех в работе.

Быстрая утомляемость младших школьников – характерная особенность данного возраста. Этим обуславливается необходимость использования на занятиях конкурсов, загадок, игровых моментов, физминуток. Это снимает эмоциональное и физическое напряжение, повышает интерес к изучаемому материалу. Для того чтобы занятия были интересны и не утомляли детей, предусмотрены разные виды деятельности: творческая, исследовательская, игровая, проектная.

#### **Продолжительность реализации программы**

Представленная программа организации работы кружка «Информатика и ИКТ» реализуется в течение четырех лет: в 1, 2, 3, 4 классах начальной школы.

Программа предусматривает работу кружка: 1 час в неделю, 40 учебных недель. Продолжительность каждого занятия – 40 минут. Всего на организацию кружка «Информатика и ИКТ» отводится 160 часов.

В непосредственной образовательной деятельности кружка «Информатика и ИКТ» используется интерактивная доска и как наглядное средство, и как инструмент обучения и развития. Это делает образовательную деятельность не только плодотворной, но и интересной, привлекательной.

Особенностью данной программы является востребованность, индивидуальный, дифференцируемый подход к детям, реализация непосредственно-образовательной деятельности в области, включая средства информатизации (компьютерное оборудование и программное обеспечение) в игровую деятельность.

**Первый год обучения** - *«Художник-мультипликатор»* представляет собой серию упражнений и игр, предваряющую традиционную информатику в компьютерном классе. В этот период закладывается первое представление о знаковом мире, способах получения информации, правилах обращения с компьютером, его составных частей, таких понятий как компьютерная графика, мультипликация. Происходит формирование основ логического, системного мышления, умений систематизировать, выделять часть из общего, умения находить закономерности, различать и выделять признаки, состав предметов.

**Второй год обучения** - *«3D-Моделирование и дизайн»* является продолжением программы первого года обучения, дополняет её, а также знакомит детей с основами 3D моделирования и дизайна зданий и помещений, формирует навыки применения и использования специализированных программ для конструирования 3D моделей различных объектов. Знакомит с такими понятиями, как: жесткий диск, электронные носители, хранение информации, память, назначение и устройство компьютера, пиктограмма, сопоставление, алгоритм и т.д.

**Третий год обучения** - *«Основы программирования»* продолжает курс обучения предыдущих двух лет, дополняет его, знакомит детей с текстовым редактором Word, формирует навыки печати текста с клавиатуры, также происходит знакомство с программой Scratch 2 которая знакомит с такими понятиями, как: программирование, алгоритм, цикл, последовательность действий и т.д. Scratch 2 это язык программирования и одновременно программа, предоставляющая визуальный интерфейс для создания игр и анимации.

**Четвертый год обучения** - *«Мой друг - компьютер»* является завершением курса обучения по данной программе, знакомит детей с программой создания презентаций и формирует навыки грамотного и преподнесения различной информации в форме презентации, также проходит знакомство с понятием сети Интернет, прививаются навыки безопасности и правила поведения в сети Интернет.

#### **Отличительные особенности программы**

Программа построена на следующих основных принципах:

- 1. Принцип развивающего обучения.
- 2. Принцип воспитывающего обучения.
- 3. Принцип систематичности и последовательности обучения.

4. Принцип доступности – при изложении материала учитываются возрастные особенности детей, один и тот же материал по-разному преподаётся, в зависимости от возраста и субъективного опыта детей. Материал располагается от простого к сложному.

При необходимости допускается повторение части материала через некоторое время.

5. Принцип индивидуализации.

6. Принцип сознательности и активности детей в усвоении знаний и их реализации. Сознательности и активности – для активизации деятельности детей используются такие формы обучения, как занятия-игры, конкурсы, совместные обсуждения поставленных вопросов и дни свободного творчества.

7. Принцип связей в жизни.

8. Принцип наглядности – человек получает через органы зрения почти в 5 раз больнее информации, чем через слух, поэтому на занятиях используются как наглядные материалы, так и обучающие программы.

Кабинет информатики, в котором проводятся занятия кружка, соответствует требованиям материального и программного обеспечения.

Кабинет информатики оборудован согласно правилам пожарной безопасности

Занятия строятся соответственно возрастным особенностям: определяются методы проведения занятий, подход к распределению заданий, организуется коллективная работа, планируется время для теории и практики. Каждое занятие включает в себя элементы теории, практику, демонстрации. Наиболее удачная форма организации труда – коллективное выполнение работы.

Большое значение имеет подведение итогов работы, анализ, оценка. Наиболее подходящая форма оценки – презентации, защита работ, выступление перед зрителями.

#### **Режим организации занятий**

Каждое занятие комплексное, оно включает в себя 3 этапа.

#### **1 этап - подготовительный.**

Идёт погружение ребёнка в сюжет занятия. Период подготовки к компьютерной игре идёт через развивающие игры, беседы, конкурсы, соревнования, которые помогут ему справится с поставленной задачей.

Организация детей:

- создание эмоционального настроя, переключение внимания детей на предстоящую деятельность

- Познавательная беседа

- Подготовка детей к решению игровых и дидактических задач на компьютере, установки на предстоящую деятельность (последовательность выполнения)

#### **2 этап – основной.**

Включает в себя овладение способом управления программой для достижения результата и самостоятельную игру ребёнка за компьютером. Используется несколько способов «погружения» ребёнка в компьютерную программу:

- последовательное объяснение ребёнку значения каждой клавиши

- ребёнку предлагается роль исследователя, экспериментатора, предоставляется возможность самостоятельно разобраться со способом управления клавиатурой и программой

- Обучающая игра на компьютере

**3 этап – заключительный.** 

На этом этапе необходимо:

- Подведение, анализ и оценка результатов проделанной работы

- Гимнастика для глаз
- Физминутка
- Релаксация

Реализация программы осуществляется через совместную деятельность. Программа рассчитана на 160 учебных часов (т.е. 4 учебных года). Продолжительность занятия – 40 минут.

Занятия проводятся по подгруппам 10-15 человек, 1 раз в неделю.

Продолжительность каждого этапа занятия:

1 этап: 10 мин.

2 этап: 25 мин.

3 этап: 5 мин.

Помещение проветривается после каждого занятия.

Занятия построены на игровых методах и приёмах, позволяющих детям в интересной, доступной форме получить знания, решить поставленные педагогом задачи. Для более эффективного прочного овладения знаниями программа строится на основе постоянного погружения в обучающие блоки, обеспечивающие решение основных групп задач. Межблочными переходами являются программы на развитие мыслительных процессов, памяти и игровых занятий.

#### **Особенности комплектования групп**

Комплектование контингента обучающихся является компетенцией Учреждения и осуществляется в соответствии с правилами и нормативами, установленными в Российской Федерации.

Прием обучающихся в объединения учреждения производится на основании заявления родителей (законных представителей) несовершеннолетних граждан при личном обращении.

Количество учебных групп, численный состав каждого объединения, количество часов занятий в неделю регламентируются учебным планом Учреждения.

Основное комплектование групп обучающихся проводится [с](https://pandia.ru/text/category/25_avgusta/) [25 августа](https://pandia.ru/text/category/25_avgusta/) п[о](https://pandia.ru/text/category/15_sentyabrya/) [15 сентября](https://pandia.ru/text/category/15_sentyabrya/) текущего года. При наличии свободных мест в объединении прием обучающихся может осуществляться в течение всего учебного года.

#### **Форма образовательного объединения**

С учетом принципов организации деятельности детских учебных объединений в учреждениях дополнительного образования детей и на основе сложившихся традиций и реалий образовательный процесс осуществляется через следующую форму детского объединения: кружок, который состоит из детей, относящихся к одной возрастной группе и имеет постоянный состав.

#### **Формы и режим занятий**

*Формы организации внеурочной деятельности:* 

В процессе обучения используются следующие формы занятий:

- вводное занятие,
- комбинированное учебное занятие,
- занятие-презентация,
- экскурсия, виртуальная экскурсия,

- демонстрация,

- игры,

- проектная деятельность.

*Режим занятий:* 

Занятия проводятся: 1 раз в неделю в каждом из классов.

#### **Формы подведения итогов реализации программы**

Контроль и оценка обучающихся в кружке осуществляется при помощи текущего и итогового контроля в форме викторин, защиты проектной работы (в конце каждого года).

Возможно проведение мастер-класса в форме открытого занятия, кружка для посещения другими учащимися с целью повышения мотивации при изучении компьютера.

Важным показателем работы ребёнка является **«Портфель достижений обучающегося»**. Это сборник работ и результатов, которые показывают усилия, прогресс и достижения ученика в разных областях (учёба, творчество, общение, здоровье, полезный людям труд и т.д.), а также самоанализ ребенком своих текущих достижений и недостатков, позволяющих самому определять цели своего дальнейшего развития.

В связи с этим работа кружка «Информатика и ИКТ» посвящена, в том числе и пополнению «Портфеля достижений» каждого ребенка. Выполняя задания по основным разделам программы и различные олимпиадные задания, обучающиеся смогут усвоить алгоритм самооценки устных ответов и письменных работ, осознать необходимость этого умения за пределами занятия, а также пополнять свой «Портфель достижений» заслуженными дипломами и грамотами.

### **2. Учебно-тематический план**

<span id="page-8-0"></span>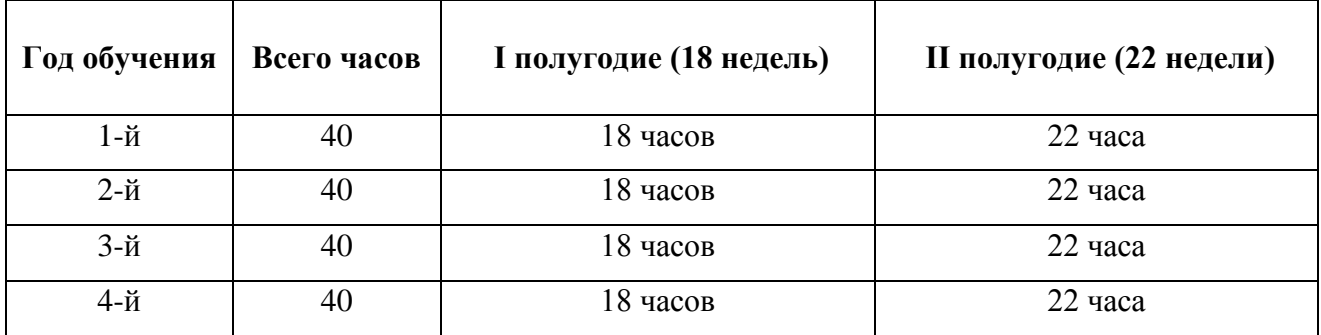

#### Распределение учебных часов по полугодиям (учебный час - 40 минут)

#### **Календарный учебный график:**

01.09. – 31.12. – 1 полугодие 11.01. – 30.06. – 2 полугодие.

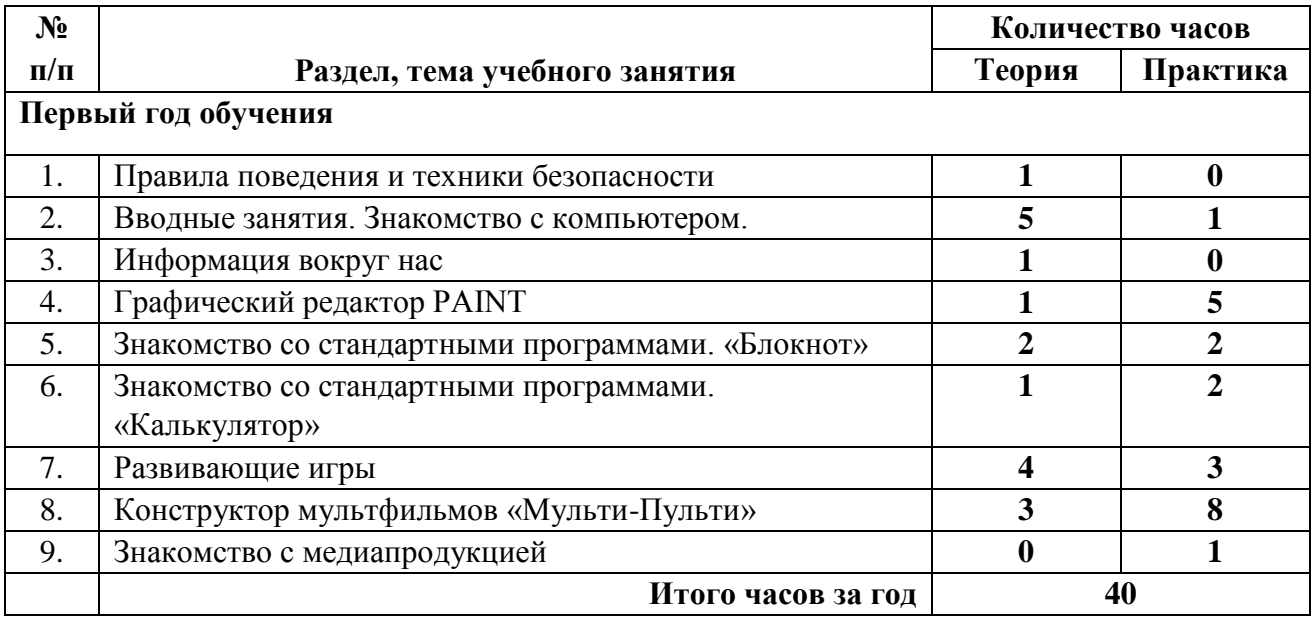

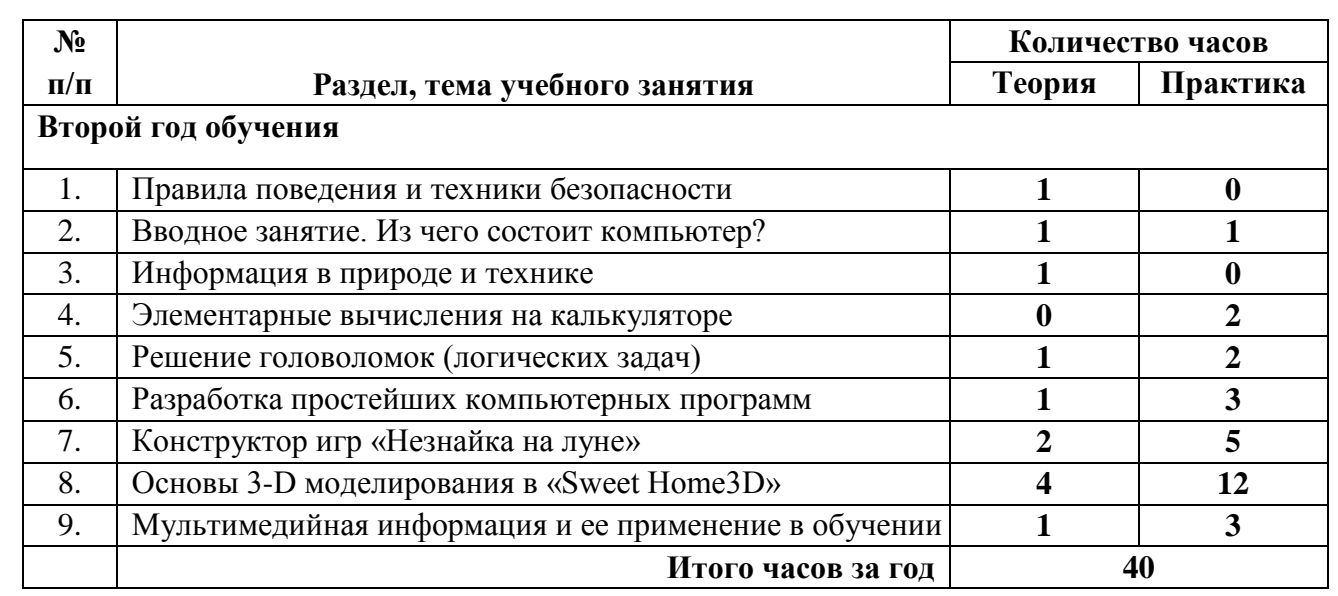

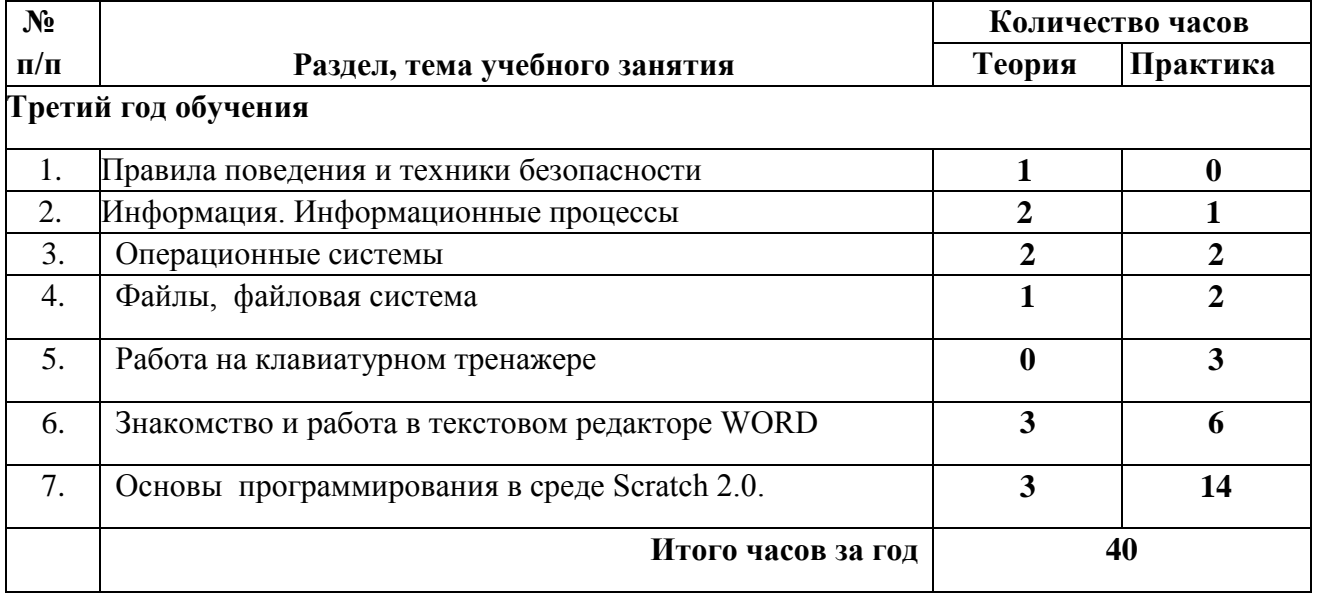

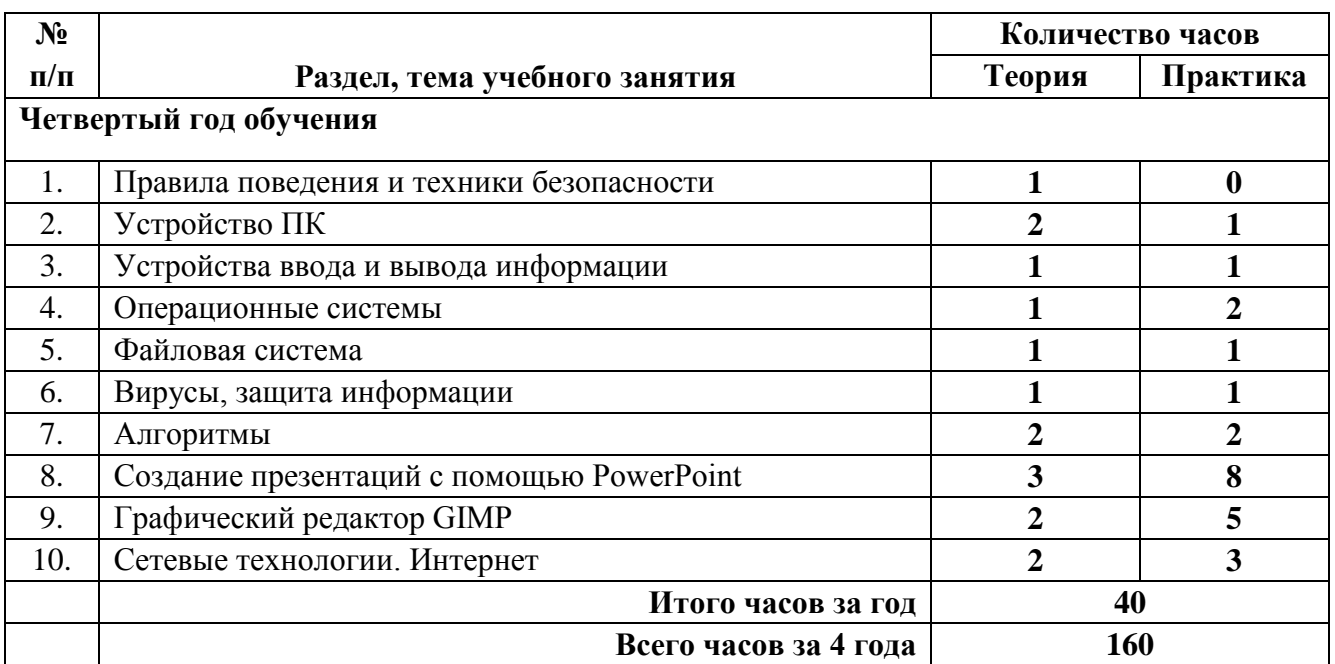

### **3. Содержание программы**

### <span id="page-10-0"></span>*Первый год обучения*

#### **Тема 1. Правила поведения и техники безопасности.**

#### **Тема 2. Вводные занятия. Знакомство с компьютером.**

Что такое компьютер? История появления компьютеров. Устройство компьютера.

#### **Тема 3. Информация вокруг нас**

Информация, виды информации. Способы передачи и получения информации. Организация хранения информации в компьютере. Диски. Дискеты. Флеш-накопители.

# **Тема 4. Графический редактор PAINT**

Назначение, запуск/ закрытие, структура окна. Создание, хранение и считывание документа. Выполнение рисунка с помощью графических примитивов. Цвет в графике. Изменение рисунка (перенос, растяжение / сжатие, удаление и т.д.). Изобретаем узоры. Работа на заданную или выбранную тему. Выполнение рисунка по стихотворению.

#### **Тема 5. Знакомство со стандартными программами. «Блокнот»**

Назначение программы. Структура окна. Работа с текстом. Набор текста и редактирование. Копирование, перемещение текста. Исправление ошибок. Форматирование текста. Поиск и замена.

#### **Тема 6. Знакомство со стандартными программами. «Калькулятор»**

Назначение программы. Структура окна. Виды калькулятора. Работа с простейшими арифметическими действиями. Решение задач.

**Тема 7. Развивающие игры**. Игры на внимательность (поиск предметов) Стратегические игры. Выигрышная стратегия.

# **Тема 8. Конструктор мультфильмов «Мульти-Пульти»**

Анимация. Виды анимации. Назначение программы. Структура окна. Последовательность создания мультфильма. Анимация персонажей. Озвучивание и наложение музыки.

Сохранение проекта.

#### **Тема 9. Знакомство с медиапродукцией**

Демонстрация видеофрагментов с использованием медиадисков. Демонстрация мультфильмов, сказок.

# *Второй год обучения*

# **Тема 1. Правила поведения и техники безопасности.**

### **Тема 2. Вводное занятие. Из чего состоит компьютер?**

Устройство компьютера. Содержимое системного блока.

### **Тема 3. Информация в природе и технике**

Определение информации, информатика, свойства информации

### **Тема 4. Элементарные вычисления на калькуляторе**

Сложение и вычитание чисел, деление и умножение.

### **Тема 5. Решение головоломок (логических задач)**

Тесты на внимательность, сообразительность, эрудицию.

# **Тема 6. Разработка простейших компьютерный программ.**

Работа в среде программирования «Пиктомир».

# **Тема 7. Конструктор игр «Незнайка на луне»**

Понятие компьютерной игры. Постановка цели и задач игры. Назначение программы. Структура окна. Последовательность создания игры. Тестирование и прохождение игры. Сохранение проекта.

# **Тема 8. Основы 3-D моделирования в «Sweet Home3D»**

Знакомство с архитектурой. Модель объекта. Сравнение реальных объектов с их моделью. Типы моделей. Назначение возможности программы. Создание трехмерных моделей комнаты, класса, дома, детского парка. Виртуальная экскурсия в проект.

# **Тема 9. Мультимедийная информация и ее применение в обучении.**

Графические редакторы. Звуковые редакторы. Видео редакторы. Плееры, их отличие.

# *Третий год обучения*

# **Тема 1**. **Правила поведения и техники безопасности**.

# **Тема 2. Информация. Информационные процессы.**

Человек и информация. Источники и приемники информации. Носители информации. Информационные процессы: сбор, обработка, передача, хранение, защита.

# **Тема 3. Операционные системы.**

Windows, Linux, MacOS. В чем отличие операционных систем?

# **Тема 4. Файлы. Файловая система.**

Работа с файлами. Типы файлов. Файловая таблица. Работа с каталогами.

# **Тема 5. Работа на клавиатурном тренажере**.

Основные блоки клавиш. Работа с алфавитно-цифровым блоком клавиш. Функциональные клавиши. Клавиши управления курсором. Управляющие клавиши. «Клавиатурные гонки».

# **Тема 6. Текстовый редактор WORD**

Назначение, запуск/ закрытие, структура окна. Основные объекты редактора (символ, слово, строка, предложение, абзац). Создание, хранение и считывание документа. Основные операции с текстом. Внесение исправлений в текст. Проверка орфографии. Форматирование текста (изменение шрифтов, оформление абзаца).

Сохранение файла на флешку и загрузка с флешки.

Режим вставки (символов, рисунков). Рисунок в WORD. Параметры страницы. Оформление текстов с помощью WORDART.

Таблицы. Составление кроссвордов. Поиск и исправление ошибок. Копирование и перемещение текста. Форматирование документа, вставка рисунков. Создание таблиц, вставка специальных символов. Создание перекрестных ссылок. Форматирование абзацев.

Сохранение документа. Печать. Творческая работа «Забавное рисование из знаков препинания». Итоговая работа по WORD.

# **Тема 7. Основы программирования в среде Scratch 2. 0.**

Возможности программы. Запуск/закрытие, структура окна. Библиотеки спрайтов, фоны и звуки. Скрипты и их предназначение. Программирование событий. Запуск и остановка программы. Создание анимации путем программирования действий объекта. Программирование компьютерных игр.

# *Четвертый год обучения*

# **Тема 1**. **Правила поведения и техники безопасности.**

# **Тема 2. Устройство ПК.**

Монитор. Системный блок. Элементы системного блока и их предназначение. Источник бесперебойного питания. Портативные компьютеры.

# **Тема 3. Устройства ввода и вывода информации**.

Манипулятор мышь. Клавиатура. Принтер (виды), сканер. Дисковые накопители. Колонки. Микрофон. Периферийные устройства.

### **Тема 4. Операционные системы.**

Отличительные особенности Windows, Linux, MacOS.

### **Тема 5. Файлы. Файловая система.**

Работа с файлами. Типы файлов. Файловая таблица. Работа с каталогами. Сортировка файлов. Поиск информации на компьютере.

# **Тема 6. Вирусы. Защита информации.**

Классификация вирусов. Наиболее опасные вирусы. Информационные угрозы. Программные средства защиты информации. Аппаратные средства защиты информации.

# **Тема 7. Алгоритмы.**

Что такое алгоритмы? Примеры алгоритмов. Примеры использования алгоритмов в повседневной жизни. Составление словесных алгоритмов. Описание алгоритмов. Основные свойства алгоритмов. Блок-схемы. Составление алгоритмов с помощью блок-схем. Решение задач. Повторение.

# **Тема 8. Создание презентаций с помощью PowerPoint.**

Интерфейс программы (структура окна), основные функции редактирования текста. Работа со стилями. Создание нового слайда, фон слайда. Вставка рисунков и других объектов на слайд. Создание скриншотов. Анимация на слайдах. Переходы. Звуковое сопровождение презентации. Сохранение презентации.

# **Тема 9. Графический редактор GIMP.**

Назначение, запуск/ закрытие, структура окна. Создание, хранение и считывание документа. Обработка рисунка, коррекция цвета, яркости, контрастности. Изменение рисунка (перенос, растяжение / сжатие, удаление и т.д.). Цветовой баланс. Создание коллажа на заданную тему. Фотомонтаж. Удаление объектов с рисунка.

# **Тема 10. Сетевые технологии. Интернет.**

Компьютерные сети. Локальная компьютерная сеть. Глобальная компьютерная сеть.

Браузеры. Поиск информации в интернете. Почтовые сервисы. Образовательные сайты. Работа в чатах, регистрация на почтовом сервере. Подведение итогов.

### *Первый год обучения*

### **К концу обучения обучающиеся**

# **должны знать:**

- правила техники безопасности;
- правила работы за компьютером;
- назначение и работу графического редактора PAINT;
- назначение и работу стандартных программ «Блокнот» и «Калькулятор»;
- назначение и работу конструктора мультфильмов Мульти-Пульти.

### **должны уметь:**

- соблюдать требования безопасности труда и пожарной безопасности;
- включить, выключить компьютер;
- работать с устройствами ввода/вывода (клавиатура, мышь);
- печатать информацию на клавиатуре;
- работать со стандартными приложениями Windows;
- запустить нужную программу, выбирать пункты меню, правильно закрыть программу;
- работать с программами Мульти-Пульти, PAINT, Блокнот, Калькулятор.

# *Второй год обучения*

# **К концу обучения обучающиеся**

# **должны знать:**

- правила техники безопасности и правила работы за компьютером;
- устройство персонального компьютера, основные блоки;
- устройства ввода и вывода информации;
- основные блоки клавиш;
- понятие информации, свойства информации, информационные процессы;
- назначение и работу конструктора игр Незнайка на Луне;
- виды программ для моделирования трехмерных объектов.

# **должны уметь:**

- соблюдать требования безопасности труда и пожарной безопасности;
- включить, выключить компьютер;
- работать с устройствами ввода/вывода (клавиатура, мышь, дисководы);
- запустить нужную программу, выбирать пункты меню, правильно закрыть программу.
- работать со стандартными приложениями Windows;
- пошагово выполнять алгоритм практического задания;
- осуществлять поиск информации на компьютере.
- работать с программами «Пиктомир», Sweet Home 3D, Незнайка на Луне;
- находить сходства и отличия реальных объектов и их моделей.

# *Третий год обучения*

# **К концу обучения обучающиеся**

# **должны знать:**

- правила техники безопасности и правила работы за компьютером;
- понятие информации, свойства информации;
- основные операционные системы и их отличия;
- определение файла и файловой системы;
- правила печати текстовой информации;
- возможности текстового редактора WORD;
- назначение и принцип работы среды программирования Scratch 2.

### **должны уметь:**

- соблюдать требования безопасности труда и пожарной безопасности;
- работать с устройствами ввода/вывода (клавиатура, мышь, принтер);
- набирать информацию на русском регистре;
- запустить нужную программу, выбирать пункты меню, правильно закрыть программу.
- работать с программами Клавиатурный тренажер, WORD, Scratch 2;
- работать с разными видами информации;
- программировать различные события;
- строить суждения;
- решать логические задачи.

### *Четвертый год обучения*

# **К концу обучения обучающиеся**

### **должны знать:**

- правила техники безопасности и правила работы за компьютером;
- устройство персонального компьютера, основные блоки;
- устройства ввода и вывода информации;
- основные операционные системы и их отличия;
- определение файла и файловой системы;
- классификации вирусов;
- способы защиты информации;
- понятие алгоритм, свойства алгоритмов;
- компьютерные сети;
- назначение и работу программ PowerPoint и GIMP.

#### **должны уметь:**

- соблюдать требования безопасности труда и пожарной безопасности;
- работать с устройствами ввода/вывода (клавиатура, мышь, принтер, сканер, интерактивная доска);
- работать с основными блоками компьютера, и подключать их; запускать операционные системы Windows. Linux. MacOS;
- работать с файлами (создавать, сохранять, осуществлять поиск);
- осуществлять поиск информации в интернете, выделять из общего списка нужные фрагменты;
- пользоваться антивирусными программами;
- осуществлять ручной поиск вредоносных программ;
- распознавать некоторые вирусы;
- составлять и реализовывать алгоритмы;
- решать задачи с использованием блок-схем;
- работать с разными видами информации;
- осуществлять отбор нужной информации;
- создавать презентации в программе PowerPoint;
- осуществлять обработку и фотомонтаж изображений в программе GIMP.

# <span id="page-15-0"></span>**Методическое обеспечение**

Методическое обеспечение программы включает в себя:

- обеспечение программы методическими видами продукции (разработки игр, занятий, бесед и т.п.);
- рекомендации по проведению практических работ и т.п.;
- дидактический и лекционный материал, методика по исследовательской и проектной работе, тематика исследовательской работы;
- олимпиадные и конкурсные задания, ребусы;
- методики расслабляющих упражнений при работе с компьютером (для глаз);
- таблицы (наглядные пособия);
- интернет пособия по Информатике и ИКТ для 1-4 классов

Формы занятий по каждому разделу: тематическая беседа, рассказ, практическая работа.

Приемы, методы организации учебного процесса: словесные, наглядные, практические методы.

Техническое оснащение занятий: компьютер, мультимедийный проектор, раздаточные материалы, дидактические игры.

Формы подведения итогов по каждому разделу: опрос, презентация творческих работ, игра-испытание, коллективная рефлексия, отзыв, коллективный анализ работ, итоги выполнения практических работ.

# **Материально-техническое обеспечение**

Перечень средств ИКТ, необходимых для реализации программы

# *Компьютерная зона*

- Персональные компьютеры 15 шт.
- Наушники с микрофоном 15 шт.
- Колонки 1 шт.
- Интерактивная доска -1 шт.
- Проектор 1 шт.
- Сканер.
- Принтер.
- Цифровой фотоаппарат, Цифровая видеокамера.
- Дисковые накопители.
- Столы детские 10 шт.
- Стулья детские 18 шт.
- Стол педагога 1 шт.

# **Зона для пред компьютерной подготовки и после компьютерной релаксации.**

- Раздаточный материал для каждого ребенка.
- Дидактические игры.
- Магнитофон или планшетный компьютер для проведения физкультурных минуток и релаксации.

# **Организационное обеспечение**

Наличие специально оборудованного кабинета (компьютерного класса).

#### *Аппаратные средства*

**Компьютер** - универсальное устройство обработки информации; основная конфигурация современного компьютера обеспечивает мультимедиа-возможности: видеоизображение, качественный стереозвук в наушниках, речевой ввод с микрофона и др.

**Проектор,** подсоединяемый к компьютеру, видеомагнитофону, микроскопу и т. п.; технологический элемент новой грамотности - радикально повышает: уровень наглядности в работе воспитателя, эффективность организационных и административных выступлений.

**Принтер** - позволяет фиксировать на бумаге найденную и созданную информацию. Для многих школьных применений необходим или желателен цветной принтер. В некоторых ситуациях очень желательно использование бумаги и изображения большого формата.

**USB-флешка** -дает возможность сохранения информации для последующего хранения либо переноса на другой компьютер.

**Устройства вывода звуковой информации** - громкоговорители с конечным усилителем для озвучивания всего класса (колонки).

**Устройства для ручного ввода текстовой информации и манипулирования экранными объектами** - клавиатура и мышь (и разнообразные устройства аналогичного назначения).

**Устройства для записи (ввода) визуальной и звуковой информации:** сканер; фотоаппарат; видеокамера - дают возможность непосредственно включать в учебный процесс информационные образы окружающего мира.

#### *Программные средства*

Операционная система, Файловый менеджер (в составе операционной системы или др.), Антивирусная программа,

Программа-архиватор,

Клавиатурный тренажер,

Интегрированное офисное приложение, включающее текстовый редактор, растровый и векторный графические редакторы, программу разработки презентаций и электронные таблицы.

Звуковой редактор.

Система оптического распознавания текста.

Мультимедиа-проигрыватель (входит в состав операционных систем или др.).

Почтовый клиент (входит в состав операционных систем или др.). Браузер

(входит в состав операционных систем или др.).

#### **Кадровое обеспечение**

Педагог дополнительного образования. Для образовательного процесса нет необходимости привлечения дополнительных специалистов.

#### <span id="page-16-0"></span>**5. Оценочные материалы**

#### **Формы контроля.**

Для определения готовности детей к работе на компьютере и усвоению программы проводится диагностика с учетом индивидуально типологических особенностей детей. Она позволяет определить уровень развития психических процессов, физических и интеллектуальных способностей, найти индивидуальный подход к каждому ребенку в ходе

занятий. Подбирать индивидуально для каждого ребенка уровень сложности занятий, опираясь на зону ближайшего развития. Диагностика проводится два раза в год.

В начале года (сентябрь) определяется общий уровень развития ребенка:

- *1) Изучение личности:*
	- Изучения умения сохранять цель в случае затруднения успеха; <sup>о</sup> Изучение самоконтроля.
- *2) Изучение познавательной сферы:* 
	- Оценка общего психического развития;
	- Изучение объема произвольного внимания;
	- Изучение устойчивости и распределения внимания;
	- Изучение зрительной и слуховой памяти;
	- Изучение оригинальности воображения;
	- Изучение словесно-логического, наглядно-схематического мышления;  $\Box$ Изучение умственной работоспособности.
- *3) Изучение физического развития:* 
	- Изучение скорости движения и уровня развития координации кисти;  $\square$ Изучение координации движения, взаимодействие руки и глаза.

В конце года (апрель, май) проводится диагностика для определения прогресса в развитии ребенка за год, уровень эмоциональной, интеллектуальной и физической готовности к школе.

*1) Изучение личности:* 

- Изучение умения подчинять свои действия определенному правилу;
- Слушать и точно выполнять указания взрослого;
- Изучение целенаправленности деятельности;
- *2) Изучение познавательной сферы:* 
	- Оценка уровня общего психического развития (сравнить с результатом первой диагностики);
	- Изучение общей способности к обучению;
	- Изучение устойчивости внимания;
	- Определение объема памяти;
	- Диагностика уровня сформированности наглядно-схематического мышления;
	- Изучение словарного запаса, интеллекта, связанного с речью, со словеснологическим мышлением.

*3) Диагностика физического развития:* 

• Определение скорости движения и уровня развития координации кисти руки.

В течение каждого занятия определяется уровень знаний, психических процессов, эмоционально-волевых качеств, уделяется большое внимание робким, неуверенным, застенчивым детям. Корректируется индивидуальная работа с ребенком в группе, предлагается ряд консультаций родителям. При необходимости даются дополнительные задания на дом, а также рекомендации по разучиванию и проведению упражнений для глаз и пальчиковой гимнастики в домашней обстановке.

Предполагается, что результаты деятельности ребенка в ходе каждого занятия, коррекционная работа, а также результаты диагностик заносятся в индивидуальную тетрадь. Родители имеют право свободного доступа к этим тетрадям.

Для контроля за усвоением знаний проводятся контрольные занятия: игры, ребусы и т.п. (как с применением компьютерной техники, так и без неё):

#### **6. Список информационных источников**

#### <span id="page-18-0"></span>**Для педагога**

1. Матвеева Н. В., Цветкова М. С. Информатика. Программа для начальной школы, 2-4 классы. - М.: БИНОМ, Лаборатория знаний, 2012.

2. Матвеева Н. В., Челак Е. Н., Конопатова Н. К., Панкратова Л. П. Информатика и ИКТ. 2-4 классы: методическое пособие. 2-е изд., испр. и доп.– М.: БИНОМ. Лаборатория знаний, 2013.

3. Матвеева Н. В., Челак Е. Н. Информатика: учебники для 2-4 классов/М.: Бином. Лаборатория знаний, 2013.

4. Матвеева Н. В., Челак Е. Н. Информатика: рабочие тетради для 2-4 классов: БИНОМ. Лаборатория знаний, 2013.

5. Матвеева Н. В., Челак Е. Н. Информатика: контрольные работы для 2-4 классов /М.: БИНОМ. Лаборатория знаний, 2013.

6. Программы для общеобразовательных учреждений: Информатика, 2-11 классы.-2-е изд. – М.: БИНОМ, Лаборатория знаний, 2012.

7. Федеральный государственный образовательный стандарт начального общего образования. – Просвещение, 2011 г.

#### **Для учащихся**

1. Матвеева Н. В., Челак Е. Н. Информатика: учебник для 3 класса в 2 ч. Ч. 1, Ч. 2. - М.: Бином. Лаборатория знаний, 2013.

2. Матвеева Н. В., Челак Е. Н. Информатика: рабочая тетрадь для 3 класса. Ч.1, Ч.2. – М.: БИНОМ. Лаборатория знаний, 2013.

3. Матвеева Н. В., Челак Е. Н. Информатика: контрольные работы для 3 класса. Ч.1, Ч.2. – М.: БИНОМ. Лаборатория знаний, 2013.

#### **Для родителей**

1. Бугуславская З.М., Смирнова Е.О. Развивающие игры для детей младшего школьного возраста. 2. Никитин Б.П. Развивающие игры. 5-е изд. доп. М., Знание, 1994.

#### **Электронное сопровождение программы**

1. ЭОР Единой коллекции к учебнику Н.В. Матвеевой и др. «Информатика», 1-4 классы [\(http://school-collection.edu.ru/](http://school-collection.edu.ru/) [\)](http://school-collection.edu.ru/)

2. ЭОР Единой коллекции «Виртуальные лаборатории»

[\(http://school-collection.edu.ru/catalog/rubr/473cf27f-18e7-469d-a53e-](http://school-collection.edu.ru/catalog/rubr/473cf27f-18e7-469d-a53e-08d72f0ec961/?interface=pupil&class%5b%5d=45&subject%5b%5d=19)

[08d72f0ec961/?interface=](http://school-collection.edu.ru/catalog/rubr/473cf27f-18e7-469d-a53e-08d72f0ec961/?interface=pupil&class%5b%5d=45&subject%5b%5d=19) [pupil&class\[\]=45&subject\[\]=19\)](http://school-collection.edu.ru/catalog/rubr/473cf27f-18e7-469d-a53e-08d72f0ec961/?interface=pupil&class%5b%5d=45&subject%5b%5d=19)

3. ЭОР на CD-диске к методическому пособию для учителя, 1-4 классы, Н.В. Матвеева и др.

4. Мир информатики 1 – 4 годы. – М.: Кирилл и Мефодий. 2000 г. – электронный оптический диск (CD-ROM).

#### 7. Приложения

<span id="page-19-0"></span>Программное обеспечение, входящее в состав операционной системы: 1) Блокнот

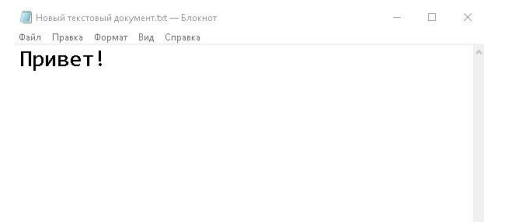

Простой текстовый редактор, являющийся частью операционных систем Microsoft Windows.

Блокнот (Notepad), это самый простой из всех существующих текстовых редакторов, который уже идет в комплекте с ОС Windows.

Этот редактор способен форматировать текст, изменяя размер и тип шрифта, осуществлять поиск по тексту.

Написанные документы в блокноте имеют расширение в формате txt, а это значит данный файл, содержит в себе только текстовую информацию.

#### 2) Калькулятор

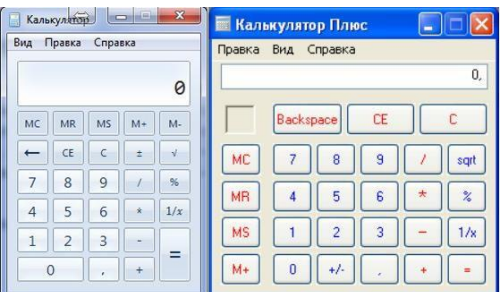

Данная программа предназначена для выполнения тех же действий, что и обычный калькулятор. Она выполняет основные арифметические действия, такие как сложение и вычитание, а также функции инженерного калькулятора.

Его «кнопки» можно нажимать мышкой. Возможен ввод с дополнительной цифровой клавиатуры. Также можно вставлять математические выражения из буфера обмена и получать результат.

#### 3) Paint

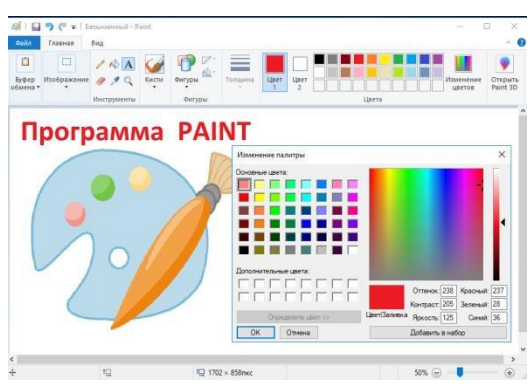

Paint — простая в изучении и использовании программа. Она имеет небольшой набор инструментов, её возможности по сравнению со многими другими графическими редакторами ограничены. Но набор основных функций и лёгкость в применении делают её очень популярной среди пользователей компьютеров.

Paint предназначена для работы с рисунками, картинками, фотографиями, с её помощью их можно создать, изменить, дополнить, преобразовать.

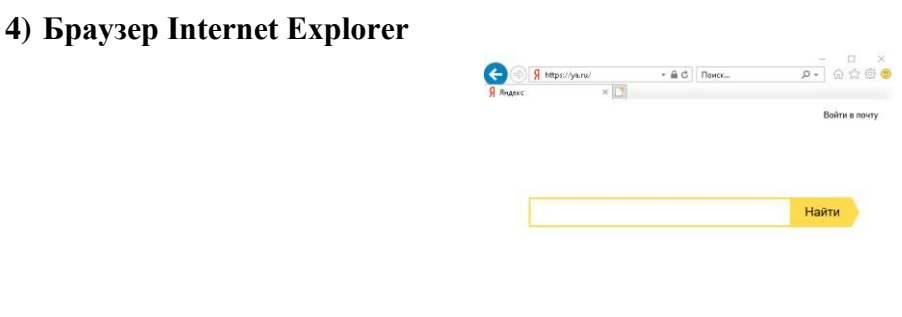

Internet Explorer — это стандартный браузер от компании Microsoft, он удобен в использовании, обладает простым и понятным интерфейсом

Янлекс

Браузер – это программа, позволяющая совершать интернет-серфинг.

Это один из наиболее популярных бесплатных интернет обозревателей. Утилита контролирует работу многих систем устройства. Браузер проводит блокировку любых всплывающих окон, спама. Интернет-серфинг благодаря Internet Explorer становится очень быстрым и максимально безопасным.

Пользователи могут открывать несколько вкладок. Каждая работает отдельно от другой, поэтому если одна вкладка начинает тормозить, то это никак не отразится на прочих.

В браузере также можно создавать закладки, чтобы посещать любимые ресурсы. Отображаться такие закладки в верхней панели рабочего окошка Internet Explorer. Благодаря их наличию удается быстро загружать сайты.

Дополнительное программное обеспечение, не входящее в состав операционной системы:

#### **1) Конструктор мультфильмов «Мульти-Пульти»**

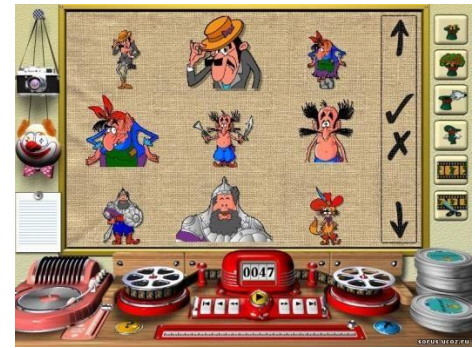

Каждый ребенок любит мультипликационные фильмы. В них есть яркие краски, интересные истории, забавные персонажи, увлекательные путешествия, новые приятели, загадочные тайны. Кроме этого, детям нравится что-то создавать, к примеру, рисунки и конструкторы.

Создание анимации является важным умением современного пользователя компьютера. Первым шагом в обучении этому мастерству может послужить создание мультфильмов в специальном конструкторе. В игровой форме учащиеся приобретают новые знания, оттачивают умения и закрепляют навыки работы в программе.

Мультфильмы — это яркие краски и волшебные сказки, это веселые герои и приключения, это целый мир увлекательных историй, новых друзей. В этой программе можно самому создать мультфильм, научиться делать анимацию Создание мультфильма очень трудный процесс. Для того, чтобы персонаж сделал простое движение, надо

нарисовать около сотни рисунков. С помощью компьютерной программы «Мульти-пульти» это становится гораздо проще. Для того, чтобы создать мультфильм надо придумать сюжет и научиться работать с программой «Мульти-пульти». В конструкторе мультфильмов можно создавать мультфильмы, выбирая и объединяя готовые фоны, предметы обстановки, актеров, музыку и звуки, записывать титры.

### **2) Конструктор игр «Незнайка на луне»**

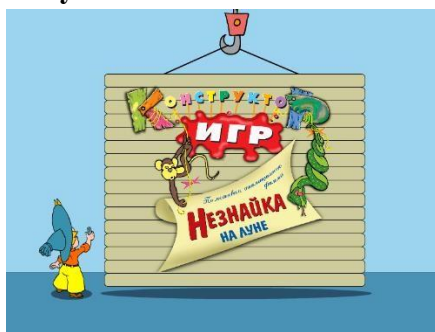

«Конструктор игр: Незнайка на Луне» - уникальная детская компьютерная программа для создания собственных аркадных игр с героями из одноименного мультфильма.

В распоряжении юного разработчика богатые библиотеки движений, анимации, звуковых эффектов и декораций. Сделав игру, можно сразу начать в нее играть - помогать Незнайке преодолевать препятствия, собирать бонусы и обманывать противников.

В развивающей компьютерной программе "Конструктор Игр: Незнайка на Луне" ребенок сможет самостоятельно создавать компьютерные игры с Незнайкой, а затем играть в них. Это очень просто! Надо всего лишь придумать приключение, расставить кучу препятствий и врагов, добавить бонусы и ... можно играть!

# **3) Sweet Home 3D**

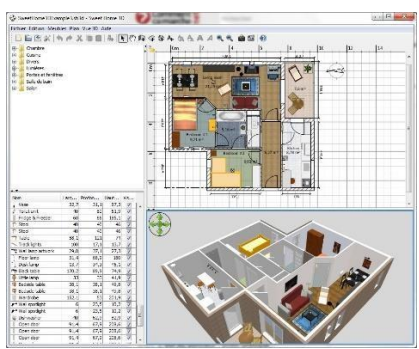

Sweet Home 3D – удобная в использовании программа, с помощью которой любой пользователь может смоделировать план будущего дома, размещать мебель и различные объекты так, как ему нравится.

Основные функции и возможности Sweet Home 3D:

- Большой выбор стандартных 3D моделей, которые упорядочены по категориям.
- Возможность импорта в программу вашего плана дома или квартиры.
- Возможность распечатки как 2D, так и 3D плана проекта.

– Функция «виртуального пользователя», которая дает возможность переместится в трехмерный вид программы так, как будто вы там находитесь.

– Полноценное редактирования 3D моделей (изменения цвета, ширины, высоты и т.д.) – Возможность добавления комментариев (текст) на ваш 2D план.

– Рисования стен. Нарисуйте прямые, круглые или наклонные стены с точными размерами с помощью мыши или клавиатуры.

- Создание видео и фотореалистических изображений с возможностью настройки эффекта контроля солнечного света в зависимости от времени суток и географического положения.

- Кроме этого программа осуществляет печать в стандартные форматы.
- Возможность вставки изображения на задний фон 2D плана.
- Полноценное масштабирования ваших проектов.

- Простой, интуитивно понятный, многоязычный интерфейс программы, которым сможет овладеть даже новичок.

# 4) Scratch 2

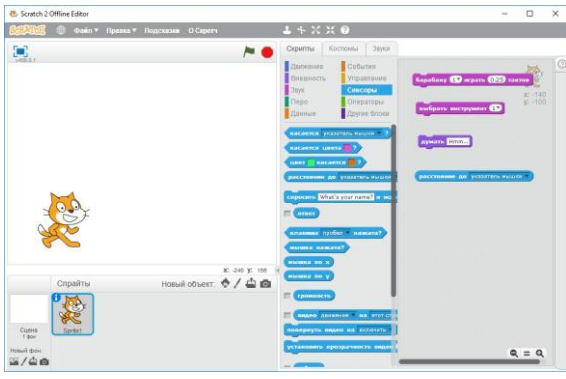

Скретч — это бесплатный язык программирования и одновременно программа, предоставляющая визуальный интерфейс для создания игр и анимации. Одним из главных достоинств среды программирования Scratch, является доступность и понятность абсолютно всем. Основная целевая аудитория — это дети от 7 до 16 лет. Главная цель обучить молодежь: мыслить логически, раскрыть ее творческий потенциал и научить взаимодействию с другими единомышленниками.

Программа Scratch была разработана специально для юных программистов.

Язык программирования Скретч имеет множество возможностей, таких как: созлание игр, создание анимации, открыток, мультфильмов и даже роботов. Для начинающих в информатике, среда программирования Scratch будет отличным инструментов, который поможет развить навыки мышления.

#### 5) MS Office Word

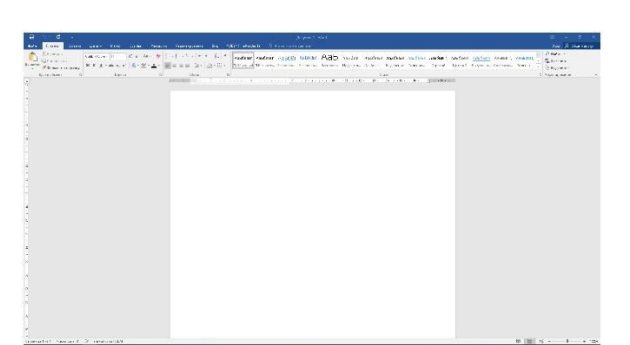

Microsoft Word - мощный текстовый процессор, предназначенный для выполнения всех процессов обработки текста: от набора и верстки до проверки орфографии, вставки в текст графики, распечатки текста.

Одним из многих полезных свойств Word является автоматическая коррекция текста по границам, автоматический перенос слов и правка правописания слов, сохранение текста в определенный устанавливаемый промежуток времени, наличие мастеров текстов и шаблонов, позволяющих в считанные минуты создать деловое письмо, факс, автобиографию, расписание, календарь и многое другое.

Встроенный редактор формул позволяет создавать самые сложные математические и химические формулы.

Перечислим дополнительные функции, которые ускоряют и облегчают работу с текстами:

- расстановки переносов;
- изменение масштаба документа при предварительном просмотре;
- автоматическая нумерация страниц;
- создание границ вокруг текста и страниц;
- проверка орфографии, грамматики и синтаксиса;
- возможность предварительного просмотра перед печатью;
- настройка параметров страницы и поддержка нестандартных форматов бумаги;

#### **6) MS Office Power Point**

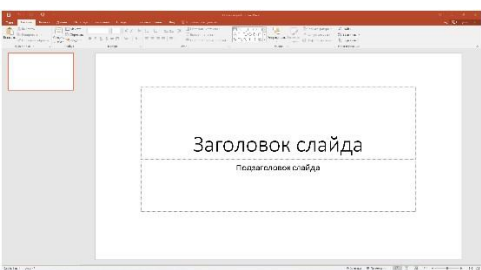

Система создания презентаций Power Point предназначена для создания презентационных материалов в виде слайдов и их вывода на бумагу или экран. PowerPoint обладает следующими функциональными возможностями:

- позволяет планировать, создавать и демонстрировать презентацию;
- содержит набор шаблонов презентаций;
- предоставляет возможность выбора готового стиля оформления презентации;
- имеет встроенные средства построения таблиц, графиков;

- поддерживает добавления различных объектов (формул, таблиц, графических изображений), а также звука и видео;

Слайд в PowerPoint представляет собой сложный объект, который может включать текст, таблицы, графические объекты, схемы, звуковые фрагменты, видеоклипы и гиперссылки и т.д. Каждый слайд сопровождается страницей заметок, на которую можно заносить поясняющий текст, как во время создания, так и при его демонстрации.

# **7) GIMP**

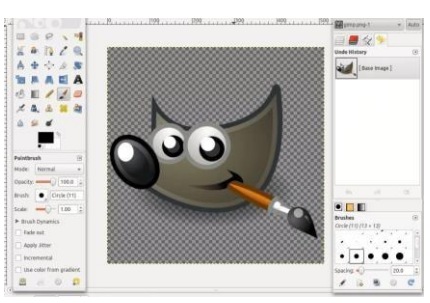

Графический редактор Gimp позволяет выполнять широкий спектр операций с различными изображениями. Он поддерживает большое количество форматов, имеет множество предустановленных фильтров, кистей и шаблонов.

Итак, что же умеет программа?

Создание и продвинутая обработка графических файлов, фотографий, логотипов, рисунков. Можно менять размер, редактировать цвет, соединить несколько фото в одно, настраивать уровень яркости, контрастности, цветового баланса, искажений, преобразовывать картинки из одного формата в другой.

Рисование. Для создания полноценных рисунков доступен полный набор рабочих инструментов, включающих карандаши, кисти, штампы и другие. Каждый элемент можно тонко настроить, изменить толщину и форму линий, а также прозрачность.

Создание многослойных проектов. Каждый элемент может наноситься в виде отдельного слоя, который затем в случае необходимости очень легко удалить или подкорректировать.

Полный набор инструментов для преобразования и трансформации: наклон, масштаб, поворот, вращение, отражение.

#### **8) Клавиатурный тренажер Руки солиста**

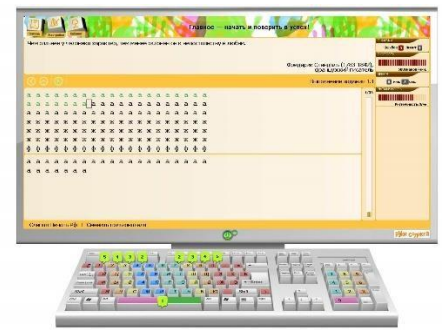

Что такое клавиатурный тренажер?

Клавиатурный тренажёр — вид компьютерных программ, предназначенных для обучения набору на компьютерной клавиатуре. Целями тренажёров являются:

- научить слепому методу печати, в частности, задействовать для набора все десять пальцев рук;
- увеличить скорость набора;
- уменьшить количество опечаток; улучшить ритмичность набора (что позволяет уменьшить усталость при наборе).

Руки солиста направлен на развитие у обучающегося индивидуального навыка слепого десятипальцевого метода набора на клавиатуре компьютера. Программа представляет собой комплект разноуровневых учебных тренингов для обучающихся. Руки солиста позволяет повысить мотивацию учащихся, а также стимулировать их увлеченность школьным предметом, что в целом будет способствовать повышению эффективности образовательного процесса и уровня знаний, получаемых на занятиях по информатике.